### **Инструкция по использованию личного кабинета AlterSoft**

Личный кабинет пользователя AlterSoft создан для всех продуктов компании АЛМИ Партнер, в нём представитель компании может получить данные о принадлежащих компании электронных лицензиях, скачать дистрибутивы продуктов, а также обратиться в техническую поддержку.

Чтобы войти в личный кабинет пользователя, необходимо перейти на сайт: <https://lk.alter-os.ru/index.php> и ввести логин и пароль (рис. 1), которые высылаются на электронный адрес, указанный в форме на отгрузку лицензии после первой генерации лицензии для компании. В случае приобретения дополнительных лицензий либо лицензий на другие продукты компании, их отгрузка происходит в тот же личный кабинет.

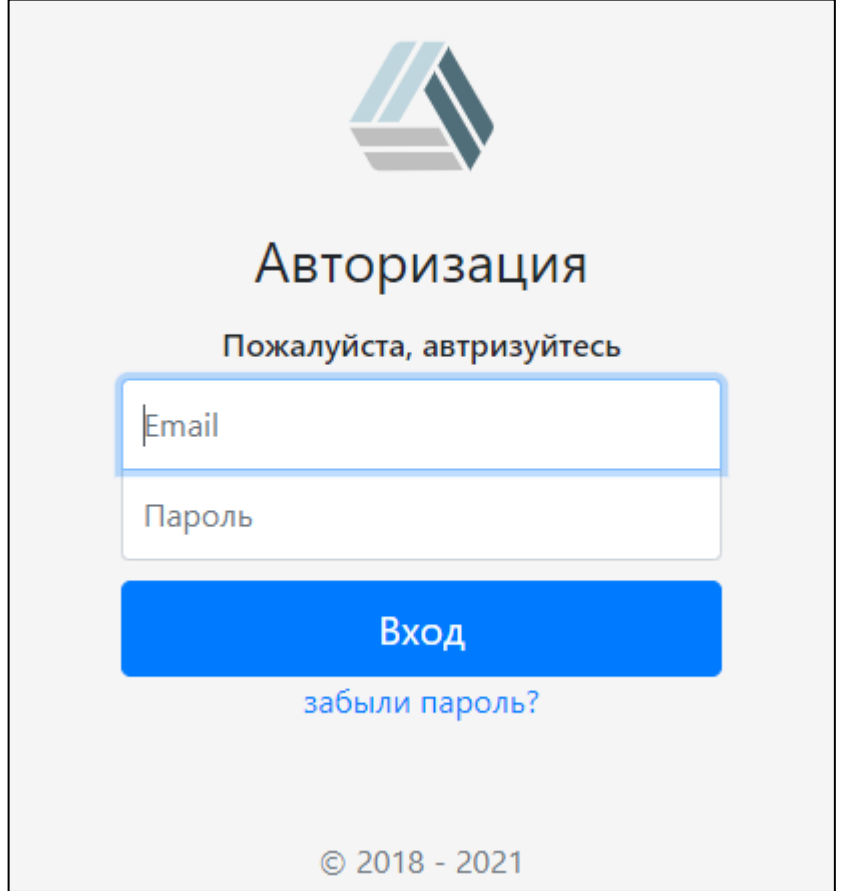

Рисунок 1 – Страница авторизации личного кабинета

При входе в личный кабинет пользователь переходит на главную страницу личного кабинета (рис. 5), которая включает в себя:

- 1. Контактные данные руководителя технического отдела;
- 2. Таблица со списком лицензий, которая содержит в себе следующие поля:
	- $\bullet$  ID
	- Липензия
	- Серийный номер
- Продукт
- Количество
- Активировано
- 3. Меню, которое содержит в себе следующие поля:
	- Главная открывает пользователю главную страницу
	- Продукты открывает пользователю страницу с продуктами (рис. 2). При

нажатии кнопки «подробнее» идёт переход на сайт интересующего ПО.

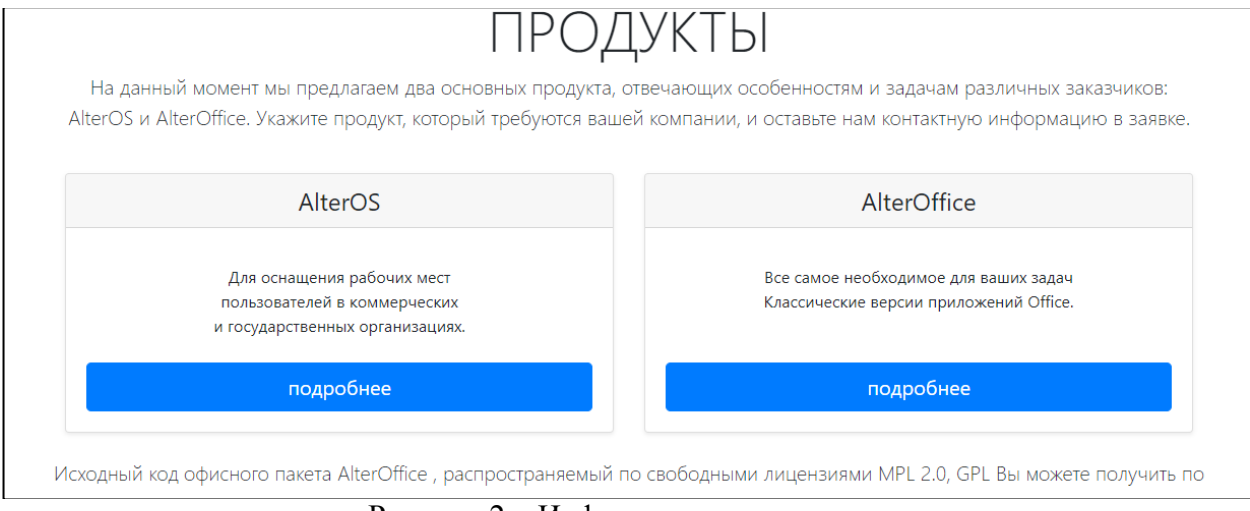

Рисунок 2 – Информация о продуктах

- Скачать позволяет скачать дистрибутивы «AlterOS» или «AlterOffice».
- Информация позволяет поподробнее ознакомиться с продуктами, при нажатии открывается выпадающий список (рис. 3).

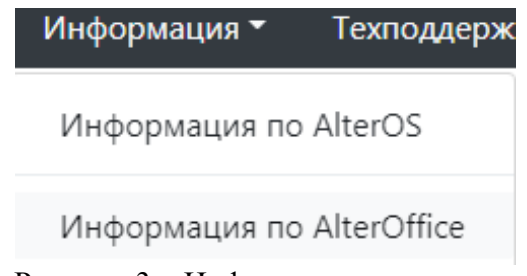

Рисунок 3 – Информация о продукте

Кнопка «Информация по AlterOS» - переводит пользователя на сайт wiki, содержащий информацию и документацию по операционной системе.

Кнопка «Информация по AlterOffice» - переводит пользователя на страницу с возможностью скачать документацию к продукту.

- Техподдержка позволяет связаться с технической поддержкой «AlterOS» или «AlterOffice»
- Настройки позволяют изменить пароль или выйти из своего аккаунта.

Чтобы изменить пароль пользователю необходимо ввести старый пароль, затем ввести новый (рис. 4).

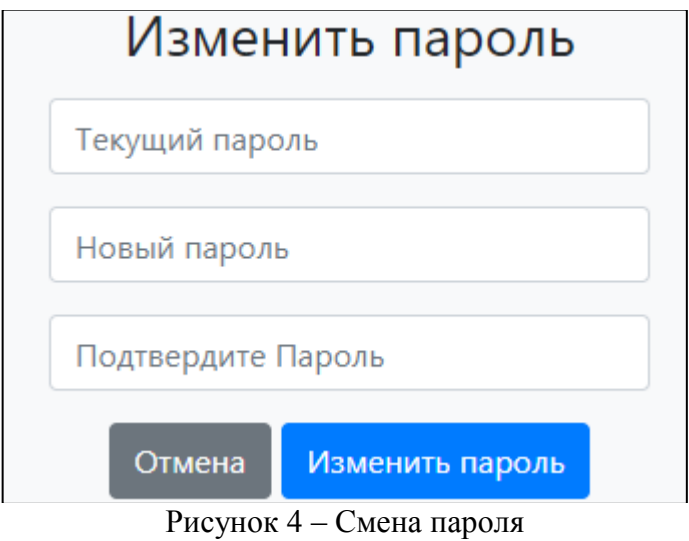

Общий вид главного окна со списком лицензий представлен на рисунке 5.

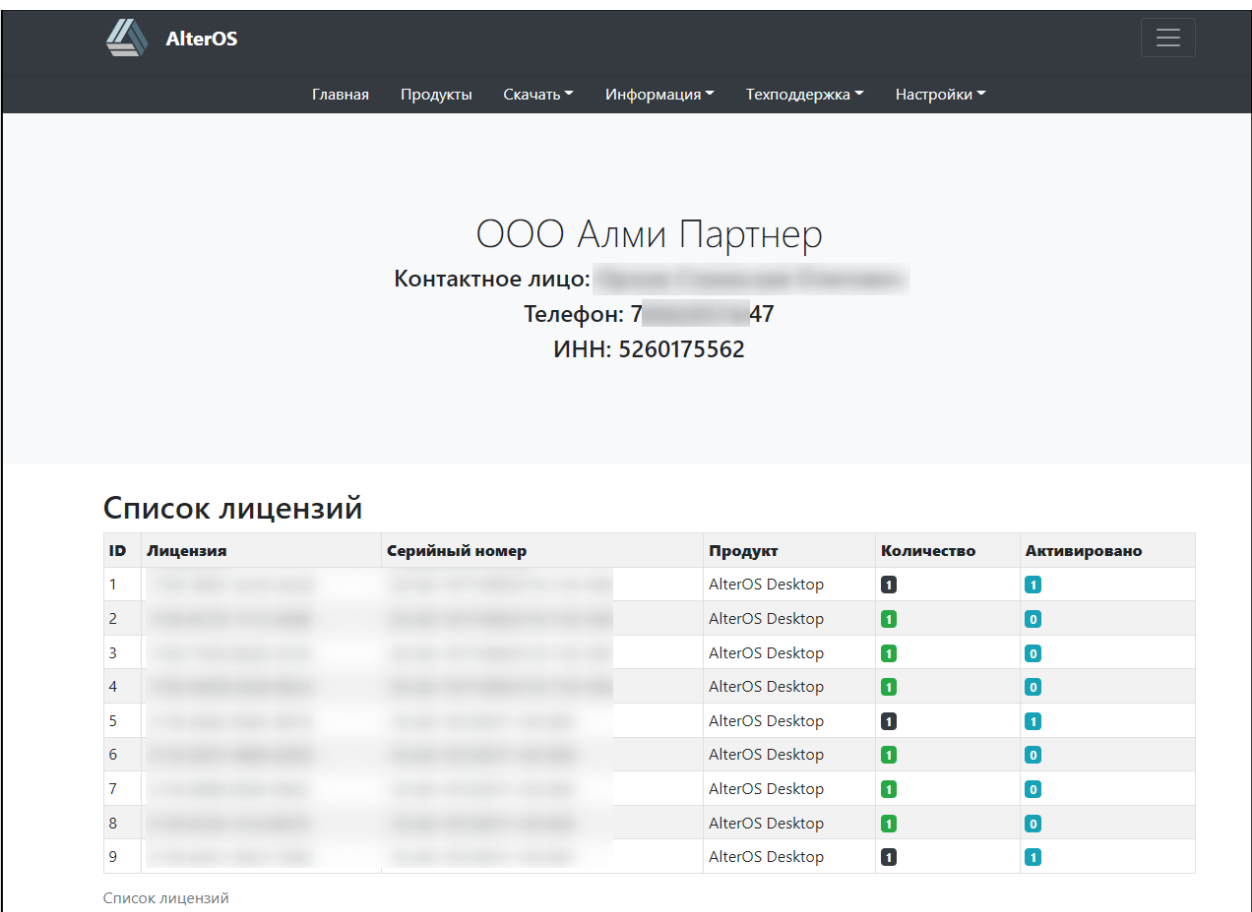

Рисунок 5 – Интерфейс личного кабинета

При нажатии на кнопку, которая находится сверху справа страницы, раскроется информация «О нас» и «Контакты» (рис. 6)

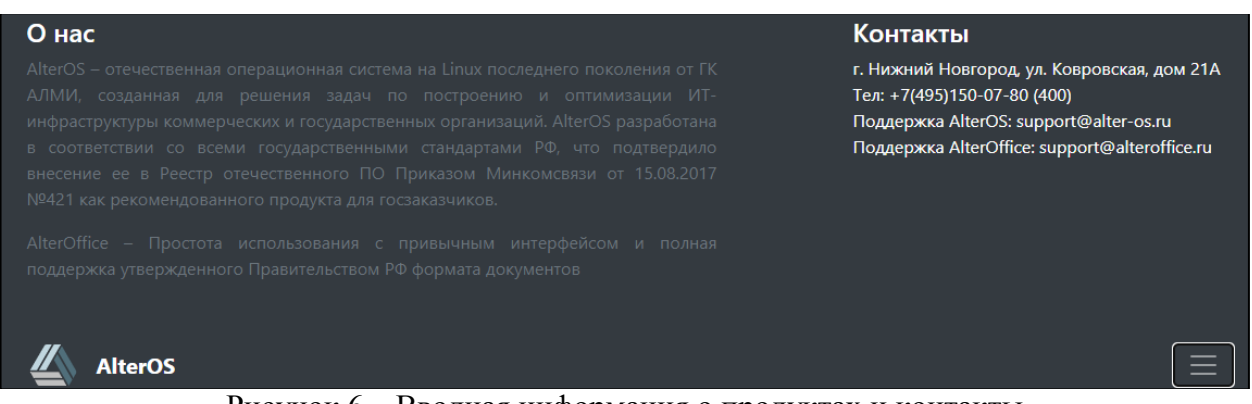

Рисунок 6 – Вводная информация о продуктах и контакты

Продукты в списке лицензий представлены идентификатором в виде серийного номера. Данный номер используется для обращений в техническую поддержку и подтверждения легальности использования технической поддержки и продукта. Серийный номер - уникальная последовательность символов. В действующей редакции серийный номер продукта может быть интерпретирован для получения необходимых сведений компанией АЛМИ Партнер о продукте.

Расшифровка серийного номера на период генерации с 05.2020 года: Пример серийного номера: 21-AO-19619913021-266-3388, где год\_выдачи в формате YY-AA-BCDEFFGHHZZ **YY- <год генерации> -AA**<продукт> **таб.1**

**B** <версия> **таб.2**

**C**<тип\_подписки> **таб.7**

**D**<соглашение> **таб.6**

**E**<государственная, коммерческая или образование> **таб.5**

**FF**<период> **таб.8**

**G**<форма поставки> **таб.3**

**HH<**техподдержка**> таб.4**

**ZZ**: <год добавления позиции>

- 1. **21** год генерации лицензии
- 2. **AO-19619913021** артикул, включающий в себя следующие элементы:
- 1) **AO** продукт, в данном случае: AlterOffice
- 2) **1**  версия (стандартная)
- 3) **9**  подписка (подписка отсутствует)
- 4) **6**  соглашение (бессрочная лицензия)
- 5) **1**  государственная или коммерческая (государственная)
- 6) **99**  период (бессрочный)
- 7) **1**  форма поставки (ESD)
- 8) **30** тех поддержка (Базовая 1 год)
- 9) **21**  год
	- 3. **266** день генерации данного серийного номера
	- 4. **3388**  порядковый номер генерации в текущий день (от 0 до 9999) Полный перечень обозначений представлен в Приложении 1.

Приложение 1 – Перечень обозначений серийного номера.

| . .                   |                 |
|-----------------------|-----------------|
| Продукт:              | Обозначение     |
| <b>OC</b>             | AD              |
| Центр                 | AC              |
| Сервер                | <b>AS</b>       |
| Установочный комплект | IP              |
| AlterOffice           | AO              |
| Облачный офис         | CO              |
| Облачный хостинг      | AH              |
| Офис+хостинг          | SO <sub>1</sub> |
| Тех.поддержка         | <b>SP</b>       |
| Подписка Alter+       | LS              |
| TeamVision            | TV              |
| TeamVision Cal        | TC              |

Таблица 1 – Расшифровка продуктов

#### Таблица 2 – Расшифровка версий

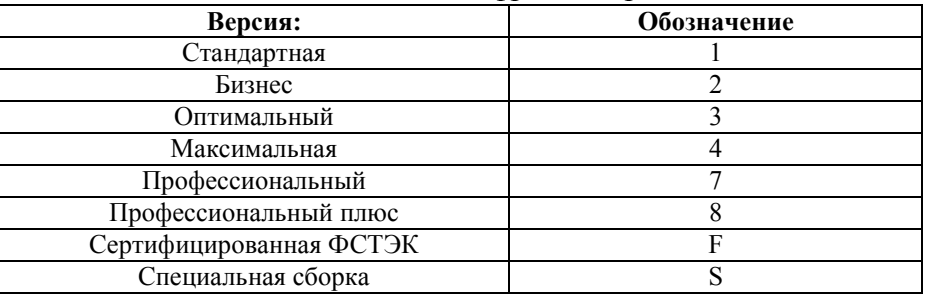

#### Таблица 3 – Расшифровка форм поставок

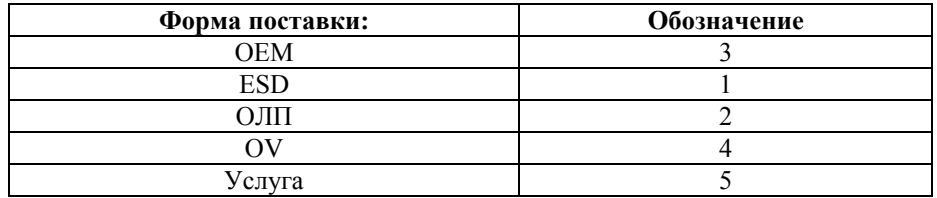

Таблица 4 – Расшифровка вариантов обеспечения технической поддержки

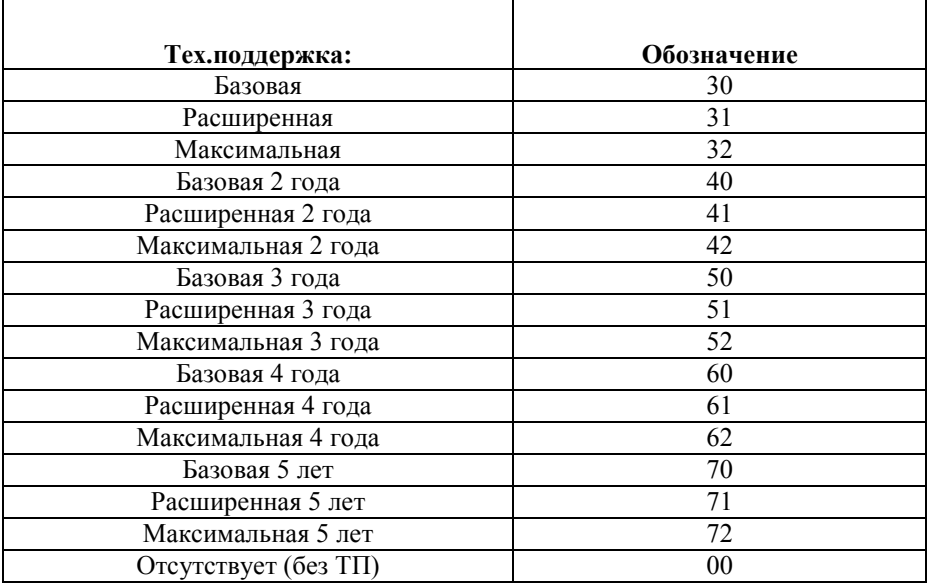

#### Таблица 5 – Тип лицензии

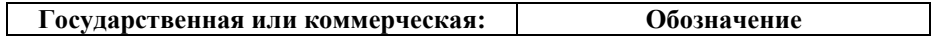

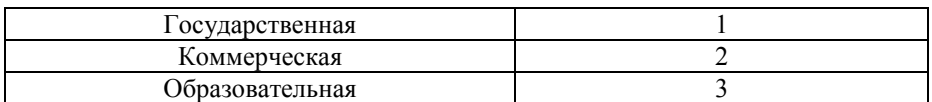

### Таблица 6 – Расшифровка вида соглашений

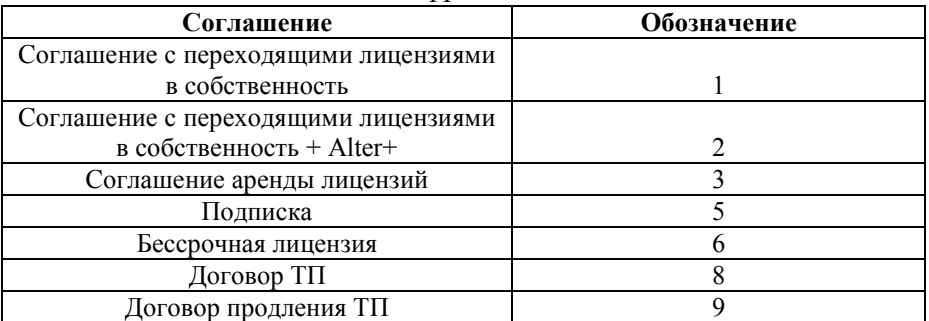

# Таблица 7 - Расшифровка типов подписок

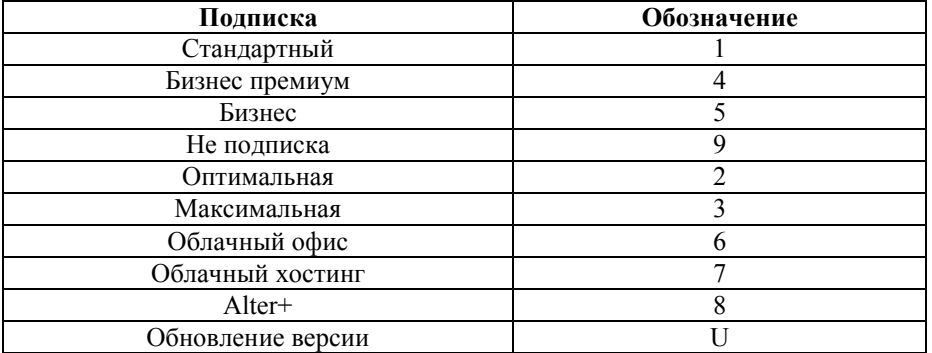

# Таблица 8 – Расшифровка периода

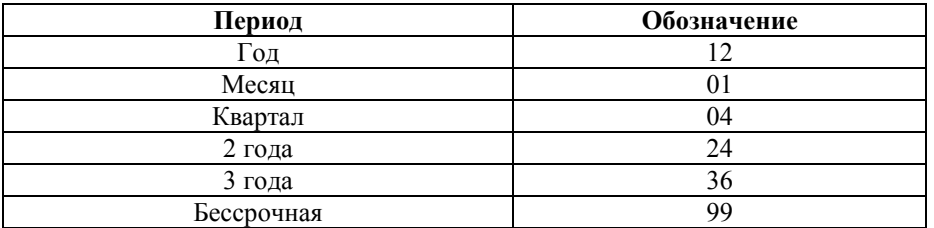